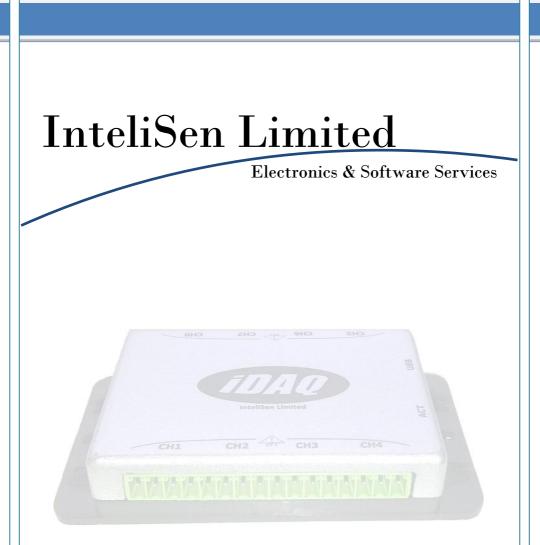

### iDAQ<sup>TM</sup> Data-Logger

**User's Guide** 

Copyright ©2012 InteliSen Limited. All rights reserved.

# Contents

| 1.0 | Iı               | atroduction                   |
|-----|------------------|-------------------------------|
| 1.  | 1                | Overview                      |
| 1.  | 2                | Safety Notice                 |
| 1.  | 3                | Package Contents              |
| 2.0 | $\mathbf{S}_{]}$ | pecifications                 |
| 2.  | 1                | UV-0x                         |
| 2.  | 2                | AD-08                         |
| 2.  | 3                | CU-0x                         |
| 2.  | 4                | PT-0x                         |
| 3.0 | U                | nit Overview                  |
| 3.  | 1                | Connector Pin-outs            |
| 4.0 | Μ                | laking a Connection10         |
| 4.  | 1                | Default Settings 10           |
| 5.0 | W                | Veb Browser Interface 11      |
| 5.  | 1                | Toolbar and Menu 11           |
|     | 5.1.1            | Graphical Interface           |
|     | 5.1.2            | 2 Real-Time Channel Status 14 |
|     | 5.1.3            | 3 Download Page14             |
|     | 5.1.4            | 4 SettingsPage 15             |
| 6.0 | C                | onsole Interface              |

# **1.0 Introduction**

#### 1.1 Overview

The iDAQ<sup>™</sup> range of compact data-loggers offer high resolution, high accuracy readings and can be used to measure a variety of physical parameters (such as voltage, current, resistance, temperature, humidity, etc). Units have both USB and Wi-Fi interfaces, which are ideal for PC based or remote monitoring applications. Each device incorporates a powerful webserver and requires only a browser to function; all units carry 256Kb of internal memory for stand-alone operation and can record data at intevals ranging from 5s to 24hrs.

### 1.2 Safety Notice

**DO NOT exceed the maximum input range.** The unit is designed to measure voltages in the range of  $\pm 2.5$ V; voltages in excess of this may result in permanent damage to the unit.

**DO NOT use in contact with mains voltages.** The unit is not designed to directly interface with mains voltages. Take great care when measuring near mains equipment.

**DO NOT attempt to repair the unit.** The unit contains no user serviceable parts. Repair or calibration of the unit must be performed by InteliSen Limited.

### 1.3 Package Contents

Your package should contain the following items:

| 1. | 1 x iDAQ™ Data-logger    |
|----|--------------------------|
| 2. | 1 x USB cable            |
| 3. | 1 x Power supply         |
| 4. | 8 x 4-Way terminal block |
| 5. | 1 x User's guide (CD)    |

# 2.0 Specifications

# 2.1 UV-0x

|                      | UV-04                    | UV-08                                |  |  |  |  |  |  |  |
|----------------------|--------------------------|--------------------------------------|--|--|--|--|--|--|--|
| Input type           | General purpose voltage  | General purpose voltage              |  |  |  |  |  |  |  |
| Number of inputs     | 4                        | 8                                    |  |  |  |  |  |  |  |
| Measuring range      | $\pm 2.5 \mathrm{V}$     | $\pm 2.5 \mathrm{V}$                 |  |  |  |  |  |  |  |
| Accuracy at 25 °C    | 0.1%                     | 0.1%                                 |  |  |  |  |  |  |  |
| Voltage resolution   | $10\mu V$                | $10\mu V$                            |  |  |  |  |  |  |  |
| Converter resolution | 22 bits                  |                                      |  |  |  |  |  |  |  |
| Conversion time      | 72ms per channel         |                                      |  |  |  |  |  |  |  |
| Internal Memory      | 256Kb                    |                                      |  |  |  |  |  |  |  |
| Input connectors     | 3.5mm Screw terminals    |                                      |  |  |  |  |  |  |  |
| Input impedance      | >> 1 MΩ                  |                                      |  |  |  |  |  |  |  |
| Interface            | USB 2.0 and Wi-Fi        |                                      |  |  |  |  |  |  |  |
| Supply               | 5VDC (100mA)             |                                      |  |  |  |  |  |  |  |
| Temperature range    | 0 °C to 70 °             | 0 °C to 70 °C operating              |  |  |  |  |  |  |  |
|                      | -20 °C to +80 °C storage |                                      |  |  |  |  |  |  |  |
| Humidity range       | 20% to 90% RH, non       | to 90% RH, non-condensing, operating |  |  |  |  |  |  |  |
|                      |                          | n-condensing, storage                |  |  |  |  |  |  |  |
| Dimensions           | 92mm x 51n               | um x 18.3mm                          |  |  |  |  |  |  |  |

### 2.2 AD-08

|                      | Voltage Inputs          | Pulse Inputs             |  |  |  |  |  |  |  |
|----------------------|-------------------------|--------------------------|--|--|--|--|--|--|--|
| Input type           | General Purpose Voltage | Voltage-Free Pulse Input |  |  |  |  |  |  |  |
| Number of inputs     | 4                       | 4                        |  |  |  |  |  |  |  |
| Measuring range      | $\pm 2.5 V$             | 0 to 2^24 (upto 1KHz)    |  |  |  |  |  |  |  |
| Accuracy at 25 °C    | 0.1%                    | N/A                      |  |  |  |  |  |  |  |
| Input Resolution     | $10\mu V$               | N/A                      |  |  |  |  |  |  |  |
| Converter resolution | 22 bi                   | ts                       |  |  |  |  |  |  |  |
| Conversion time      | 72ms per channel        |                          |  |  |  |  |  |  |  |
| Internal Memory      | 256Кb                   |                          |  |  |  |  |  |  |  |
| Input connectors     | 3.5mm Screw terminals   |                          |  |  |  |  |  |  |  |
| Input impedance      | >> 1 MΩ                 |                          |  |  |  |  |  |  |  |
| Interface            | USB 2.0 and Wi-Fi       |                          |  |  |  |  |  |  |  |
| Supply               | 5VDC (100mA)            |                          |  |  |  |  |  |  |  |
| Temperature range    | 0 °C to 70 °C operating |                          |  |  |  |  |  |  |  |
|                      | -20 °C to +80           | °C storage               |  |  |  |  |  |  |  |
| Humidity range       | 20% to 90% RH, non-c    | ondensing, operating     |  |  |  |  |  |  |  |
|                      | 5% to 95% RH, non-6     | condensing, storage      |  |  |  |  |  |  |  |
| Dimensions           | 92mm x 51mm             | 1 x 18.3mm               |  |  |  |  |  |  |  |

# 2.3 CU-0x

|                      | CU-04               | CU-08                  |  |  |  |  |  |  |  |
|----------------------|---------------------|------------------------|--|--|--|--|--|--|--|
| Input type           | 4-20mA              |                        |  |  |  |  |  |  |  |
| Number of inputs     | 4                   | 8                      |  |  |  |  |  |  |  |
| Measuring range      | ±                   | IA                     |  |  |  |  |  |  |  |
| Accuracy at 25 °C    | 1                   | 9/0                    |  |  |  |  |  |  |  |
| Input Resolution     | 10µА                |                        |  |  |  |  |  |  |  |
| Converter resolution | 22 bits             |                        |  |  |  |  |  |  |  |
| Conversion time      | 72ms per channel    |                        |  |  |  |  |  |  |  |
| Internal Memory      | 256Kb               |                        |  |  |  |  |  |  |  |
| Input connectors     | 3.5mm Scre          | w terminals            |  |  |  |  |  |  |  |
| Input impedance      | >> ]                | Ι ΜΩ                   |  |  |  |  |  |  |  |
| Interface            | USB 2.0 and Wi-Fi   |                        |  |  |  |  |  |  |  |
| Supply               | 5VDC (              | 100mA)                 |  |  |  |  |  |  |  |
| Temperature range    | 0 °C to 70 °C       | C operating            |  |  |  |  |  |  |  |
|                      | -20 °C to +8        | 30 °C storage          |  |  |  |  |  |  |  |
| Humidity range       | 20% to 90% RH, non- | -condensing, operating |  |  |  |  |  |  |  |
|                      | 5% to 95% RH, non   | -condensing, storage   |  |  |  |  |  |  |  |
| Dimensions           | 92mm x 51m          | um x 18.3mm            |  |  |  |  |  |  |  |

#### 2.4 PT-0x

|                        | PT-04              | PT-08                  |  |  |  |  |  |
|------------------------|--------------------|------------------------|--|--|--|--|--|
| Input type             | PT100 Temp         | erature Sensor         |  |  |  |  |  |
| Number of inputs       | 4                  | 8                      |  |  |  |  |  |
| Measuring range        | -200°C t           | to +800°C              |  |  |  |  |  |
| Accuracy at 25 °C      | 0.0                | 01°C                   |  |  |  |  |  |
| Temperature resolution | 0.0                | 01°C                   |  |  |  |  |  |
| Converter resolution   | 22 bits            |                        |  |  |  |  |  |
| Conversion time        | 100ms p            | er channel             |  |  |  |  |  |
| Internal Memory        | 25                 | бКь                    |  |  |  |  |  |
| Input connectors       | 3.5mm Ser          | ew terminals           |  |  |  |  |  |
| Input impedance        | >>                 | 1 ΜΩ                   |  |  |  |  |  |
| Interface              | USB 2.0            | and Wi-Fi              |  |  |  |  |  |
| Supply                 | 5VDC               | (100mA)                |  |  |  |  |  |
| Temperature range      | 0 °C to 70 °       | °C operating           |  |  |  |  |  |
|                        | -20 °C to +        | 80 °C storage          |  |  |  |  |  |
| Humidity range         | 20% to 90% RH, non | -condensing, operating |  |  |  |  |  |
|                        | 5% to 95% RH, nor  | n-condensing, storage  |  |  |  |  |  |
| Dimensions             | 92mm x 51n         | nm x 18.3mm            |  |  |  |  |  |

# 3.0 Unit Overview

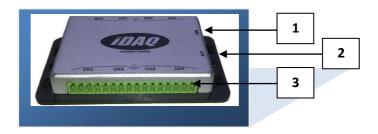

 $Figure.1 - iDAQ^{TM} Data-Logger$ 

- 1. USB 2.0 Compatible interface / 5V, 100mA Power supply input (Mini Type-B)
- 2. LED Indicator

| Pattern       | Meaning                      |
|---------------|------------------------------|
| Flashing (1s) | Unit running                 |
| Steady        | Unit stopped                 |
| Off           | No power or critical failure |

3. Input channels

#### 3.1 Connector Pin-outs

| 01 | 02 | 03 | 04 | 05 | 06 | 07 | 08 | 09 | 10 | 11 | 12 | 13 | 14 | 15         | 16 |
|----|----|----|----|----|----|----|----|----|----|----|----|----|----|------------|----|
|    | Cl | ıl |    |    | Cl | 12 |    |    | Cł | 13 |    |    | Cl | <b>1</b> 4 |    |

| 17 | 18 | 19 | 20 | 21 | 22 | 23 | 24 | 25 | 26 | 27 | 28 | 29 | 30 | 31 | 32 |
|----|----|----|----|----|----|----|----|----|----|----|----|----|----|----|----|
|    | Cl | 15 |    |    | Cl | h6 |    |    | Cl | n7 |    |    | Cl | 18 |    |

## 3.2 Pin Definitions

| Pin | UV-<br>04/08 | AD-<br>08 | CU-<br>04/08 | РТ-<br>04/08 |   | Pin | UV-<br>08 | AD-<br>08 | CU-<br>08 | РТ-<br>08 |
|-----|--------------|-----------|--------------|--------------|---|-----|-----------|-----------|-----------|-----------|
| 1   | X            | X         | X            | I01+         | - | 17  | X         | X         | X         | IO5+      |
| 2   | AN1+         | DIG1+     | AN1+         | AN1+         |   | 18  | CH5+      | AN1+      | CH5+      | AN5+      |
| 3   | AN1-         | DIG1-     | AN1-         | AN1-         | - | 19  | CH5-      | AN1-      | CH5-      | AN5-      |
| 4   | X            | X         | X            | I01-         |   | 20  | X         | X         | X         | IO5-      |
| 5   | X            | X         | Х            | IO2+         |   | 21  | X         | X         | X         | IO6+      |
| 6   | AN2+         | DIG2+     | AN2+         | AN2+         |   | 22  | CH6+      | AN2+      | CH6+      | AN6+      |
| 7   | AN2-         | DIG2-     | AN2-         | AN2-         |   | 23  | СН6-      | AN2-      | СН6-      | AN6-      |
| 8   | X            | X         | Х            | IO2-         |   | 24  | X         | X         | X         | I06-      |
| 9   | Х            | X         | Х            | IO3+         |   | 25  | X         | Х         | X         | IO7+      |
| 10  | AN3+         | DIG3+     | AN3+         | AN3+         |   | 26  | CH7+      | AN3+      | CH7+      | AN7+      |
| 11  | AN3-         | DIG3-     | AN3-         | AN3-         |   | 27  | СН7-      | AN3-      | СН7-      | AN7-      |
| 12  | Х            | Х         | Х            | IO3-         |   | 28  | Х         | Х         | Х         | I07-      |
| 13  | Х            | Х         | Х            | IO4+         |   | 29  | Х         | Х         | Х         | IO8+      |
| 14  | AN4+         | DIG4+     | AN4+         | AN4+         |   | 30  | CH8+      | AN4+      | CH8+      | AN8+      |
| 15  | AN4-         | DIG4-     | AN4-         | AN4-         |   | 31  | СН8-      | AN4-      | СН8-      | AN8-      |
| 16  | Х            | X         | Х            | IO4-         |   | 32  | X         | Х         | X         | I08-      |

# 4.0 Making a Connection

To connect to the unit you must first ensure that it is switched on (plugged in) and in wireless range of your PC/Laptop/Mobile/Portable device. A Wi-Fi scan must be performed (this varies according to the operating system used) and a manual connection has to be made. Figure.2 below gives an example.

| Pand A                                                                                                    |          |            | About          |        | Statistics   | orks       | N          | Settings |
|----------------------------------------------------------------------------------------------------|----------|------------|----------------|--------|--------------|------------|------------|----------|
|                                                                                                    |          |            |                |        |              | R          | TGE        | N E 1    |
| I(G)  WPAPSK  01%  Acces    IDAQ  1(B)  None  100%  FA:9F:28:B7:8B:  Ad-Ho     Scan Status                                                                                                    | vork Typ | s Netw     | MAC Address    | Signal | /PS Security | nnel N WPS | ame (SSID) |          |
| < Constant Status - Status - S | ss Poin  | Acce       |                | 81%    | WPA-PSK      | 3)         |            |          |
| Scan Status                                                                                                    | loc      | ':8B: Ad-H | FA:9F:28:B7:8B | 100%   | None         | 3)         |            | 🔊 idaq   |
|                                                                                                    | >        |            |                |        |              |            |            | <        |
|                                                                                                    |          |            |                |        |              |            | -          |          |
|                                                                                                    |          |            |                |        |              |            |            |          |

Figure.2 –Scan for  $iDAQ^{\text{TM}}$ 

Once a connection has been made, it will be possible for the user to access the built-in web server and start to utilise the unit. This is achieved by launching a web browser and entering the default IP address of http://192.168.0.10. You will then be prompted for a user name and password; the default settings are as follows:

### 4.1 Default Settings

Administrator access

| User Name: | Administrator                                                                              |
|------------|--------------------------------------------------------------------------------------------|
| Password:  | Admin<br>NB: This is the default but it can be changed – see section on console interface. |

#### **Guest access**

| User Name: | Guest |
|------------|-------|
| Password:  | Guest |

NB: User names and passwords are case sensitive and are limited to 32 characters. Guest login allows restricted access to web-server features and can be useful for sharing data.

NB: Administrator passwords can be reset using the console interface - see the section on console interface.

| Default IP Address: | 192.168.0.10  |
|---------------------|---------------|
| Subnet Mask:        | 255.255.255.0 |
| Default Gateway:    | 192.168.0.1   |

# 5.0 Web Browser Interface

#### 5.1 Toolbar and Menu

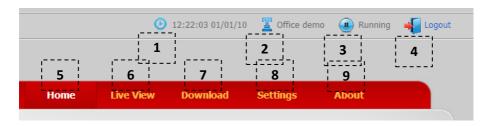

Figure.3 – Toolbar and Navigation Menu

The toolbar and navigation menu allows you to quickly setup the unit and manoeuvre your way through the rest of the site. The functions are as follows:

- 1. This button is used to synchronise the onboard clock/calendar with the PC/Laptop/Mobile/Portable devices clock/calendar.
- This button is used to set the unit ID to a unique identifier. Unit IDs are restricted to 32 characters and the following characters are disallowed: '<>/';#~@!"`¬
- 3. This button is used to start/stop the unit recording data. When stopped, real-Time data will still be displayed but not stored for later retrieval.
- 4. This button is used to log off from the unit.
- 5. This button is used to return to the home page.
- 6. This button displays live readings in numerical or graphical format (by pressing the "Graphical View" button see figure below).

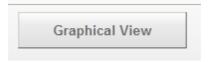

Figure.4 Enter Graphical View

#### 5.1.1 Graphical Interface

The graphical interface allows the data to be displayed in various graphical formats and can be easily control by the toolbar below the trace (see figure.5 below).

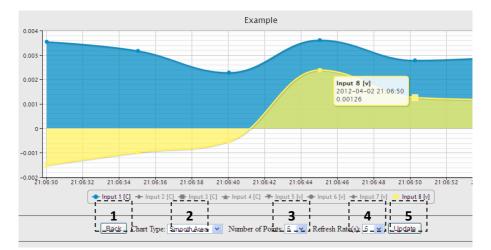

Figure.5 Example Graphical View

The graphical toolbar controls are as follows:

- 1. Return to previous page.
- 2. Sets the chart type:
  - Basic Line
  - Smooth Line
  - Basic Area
  - Smooth Area
  - Scatter Graph
- 3. Sets the number of points to display.

- 4. Sets the refresh rate (s).
- 5. Sends the chart settings to the web server.

#### 5.1.2 Real-Time Channel Status

The channel status is indicated by the symbol next to a corresponding channel. There is also a status indicator on the homepage to alert you to any problems. These indicators show:

| Status | Description                                                                                                |
|--------|----------------------------------------------------------------------------------------------------|
| Green  | Channel is healthy.                                                                                        |
| Yellow | Channel is currently healthy but has at some point been operating outside of its limit.                    |
| Red    | Channel is current operating outside of its limit – if this condition persists permanent damage may occur. |

# 5.1.3 Download Page

 This button shows the download data page (see figure.6) and allows you to retrieve saved data (in .csv format). You can also clear recorded data (WARNING: Data is irretrievably lost) and download a diagnostic log file (useful for technical support).

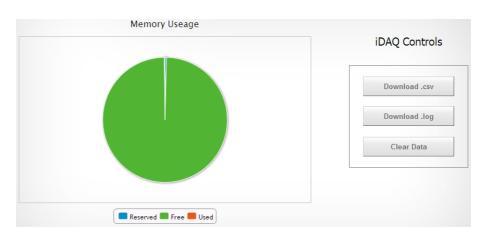

Figure.6 – Download Page

#### 5.1.4 SettingsPage

8. This button shows the system settings page (see figure.7 below). Here you can fully configure the iDAQ and perform unit conversions.

#### 5.1.4.1 Channel Setup Tab

| CH 1-4            | CH 5-8 | Samples              | Alerts               | Wi-Fi                                   |       | iDAQ Controls            |
|-------------------|--------|----------------------|----------------------|-----------------------------------------|-------|--------------------------|
|                   | choo   | Sumples              | Aid to               | WITT                                    |       |                          |
| Name              | 5      | Scale                | Offset               |                                         | Units |                          |
| Input 1           |        | 1.000000000000000    | 0.000                | 0000000000000                           | v     | Start Recording          |
| Name              |        | Scale                | Offset               |                                         | Units | Stop Recording           |
| Nume              |        | Joure                | Onset                |                                         | onica |                          |
| 2 Input 2         |        | 1 0000000000000000   | 000 00 000           | 0000000000000                           | v     |                          |
| 2 Input 2         |        | 1.000000000000000    | 0.000                | 000000000000000000000000000000000000000 | v     | Set Clock                |
| 2 Input 2<br>Name |        | 1.000000000000000000 | 000 0.0000<br>Offset | 000000000000000000000000000000000000000 | v     | Set Clock<br>Set Unit ID |
|                   |        |                      | Offset               | 000000000000000000000000000000000000000 |       |                          |
| Name              |        | Scale                | Offset               |                                         | Units |                          |
| Name              | (      | Scale                | Offset               |                                         | Units | Set Unit ID              |

#### Figure.7 – Channel Setup

**Example.1** – Assuming that a temperature sensor connected to channel 1 has a  $10 \text{mV/}^{\circ}\text{C}$  output; to convert the voltage reading given by channel 1 to a temperature, the scale and offset figures would be set to 1.000000 and 100.000000 respectiely (i.e.  $0.010\text{V} * 100.000000 = 1^{\circ}\text{C}$ ).

### 5.1.4.2 Samples Tab

By selecting the "Samples" tab (see figure.8 below), the sampled channels can also be configured, along with sample rates, sample mode and decimal place etc.

|             | H 1-4 CH 5-8     |         |           |           |       |             |     | iDAQ Controls   |
|-------------|------------------|---------|-----------|-----------|-------|-------------|-----|-----------------|
| CH 1-4      |                  |         | Samples   | Alerts V  |       | -Fi         |     | -               |
| Recorded Cl | hannels (Analog  | gue)    |           |           |       |             |     |                 |
| CH1         | CH2              | СНЗ     | CH4       | CH5       | CH6   | CH7         | CH8 | Start Recording |
|             | <b>V</b>         |         |           |           |       |             |     |                 |
| Recorded Cl | hannels (Digital | )       |           |           |       |             |     | Stop Recording  |
| CI          |                  | -       | N2        | CN3       | •     | C           | N4  | Set Clock       |
|             |                  | [       |           |           |       | E           |     |                 |
| +,          | /-               | +       | -/-       | +/-       |       | +           | /-  | Set Unit ID     |
| E           |                  | [       |           |           |       | E           |     |                 |
|             |                  |         |           |           |       |             |     | Reset Unit      |
| Sample Rat  | e (secs): 5s     | *       | Mode: Unt | il Full 💙 | Decir | nal Places: | 5 🛩 |                 |
| stimated R  | unning Time (D   | ays:Hou | rs:Mins): | 1 :       | 6     | : 16        |     | Court Cottings  |
|             |                  |         |           |           |       |             |     | Send Settings   |
|             |                  |         |           |           |       |             |     |                 |

Figure.8 – Samples Tab

#### 5.1.4.3 Alerts Tab

By selecting the "Alerts" tab (see figure.9 below), the automatic email alerts can be configured. From here, a test message can also be sent to validate the server settings to confirm that they are correct.

**Example.2** – To send an email alert when channel 1 temperature is greater than  $22.5^{\circ}$ C, the ">" symbol associated with channel 1 must be selected and  $22.5^{\circ}$ C entered in to the setpoint box.

| CH 1-4         | CH 5-8          | Samples        | Alerts         | Wi-Fi           |               | iDAQ Controls   |
|----------------|-----------------|----------------|----------------|-----------------|---------------|-----------------|
|                | Server Settings | ;              |                | Analogue Alerts |               |                 |
| Email To:      | example@exa     | mple.com       | CH1 > 💙        | 22.5            | с             | Start Recording |
| SMTP Server:   | smtp.example    | .com           | CH2 < 💙        | 18.0            | С             |                 |
| Port:          | 465 Use SS      | L: 🗹           | СНЗ < 💙        | 18.0            | c             | Stop Recording  |
| User Name:     | example_user    | name           | CH4 > 💙        | 100.0           | c             |                 |
| Password:      | •••••           |                | СН5 Х 💌        | 0.0             | v             | Set Clock       |
|                | Send Test M     | essage         | СН6 🛛 🗸 💌      | 0.0             | v             |                 |
|                |                 |                | СН7 🛛 🗸 💌      | 0.0             | v             | Set Unit ID     |
|                |                 |                | СН8 🛛 🗸 💌      | 0.0             | v             |                 |
|                | General Alerts  |                |                | Digital Alerts  |               | Reset Unit      |
| Input Range Ex | ceeded:         | $\checkmark$   | Digital CH1 Ev | vent:           |               |                 |
| Memory Full:   |                 |                | Digital CH2 Ev | /ent:           |               |                 |
| Daily Summary: |                 | Digital CH3 Ev | /ent:          |                 | Send Settings |                 |
| Weekly Summa   | ary:            |                | Digital CH4 Ev | /ent:           |               |                 |

Figure.9 – Alerts Tab

#### 5.1.4.4 Wi-Fi Tab

By selecting the "Wi-Fi" tab (see figure.10 below), the user can search for a wireless network to join or they can input one manually. The unit also provides basic network related parameters to aid connection.

| CH 1-4                        | CH 5-8           | Samples | Alerts                           | Wi-Fi                          | iDAQ Controls   |
|-------------------------------|------------------|---------|----------------------------------|--------------------------------|-----------------|
|                               | or Wireless Netv | vorks   | Netv                             | vork Settings                  | Start Recording |
| Adhoc                         |                  | 0       | SSID:<br>IP Address:             | iDAQ<br>192.168.0.10           | Stop Recording  |
| Infrastructure<br>Network Nam |                  | 0       | Subnet Mask:<br>Default Gateway: | 255.255.255.0<br>192.168.0.1   | Set Clock       |
| None                          | ~                |         | MAC Address:<br>Signal Strength: | 00:1E:C0:02:72:3A<br>Excellent | Set Unit ID     |
|                               | Join             |         |                                  |                                | Reset Unit      |
|                               |                  |         |                                  |                                | Send Settings   |

Figure.10 - Wi-Fi Tab

NB: No setting will be sent to the unit until the "Send Settings" button is pressed and a confirmation is recieved.

# 6.0 Console Interface

The unit can be fully configured using the console interface provided by the USB 2.0 port. To access this interface the user will need to start a third party terminal application (such as Microsoft<sup>TM</sup> Hyperterminal) and connect to the iDAQ<sup>TM</sup> emulated COM port. Once a the port has been opened (port settings such as baud-rate are irrelevant), a welcome message will be seen (see figure.11 below)

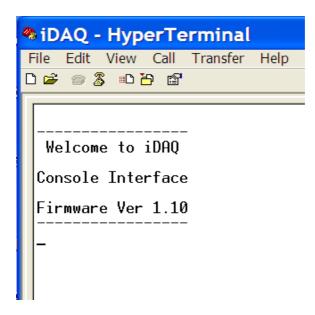

Figure.11 – iDAQ<sup>TM</sup> Console Interface

Once this message is visible then the unit is ready to recieve the following commands:

| Command           |       |                                                                                                    |                |         |             |             | (           | Com         | nent       | s          |            |            |            |                        |            |            |
|-------------------|-------|----------------------------------------------------------------------------------------------------|----------------|---------|-------------|-------------|-------------|-------------|------------|------------|------------|------------|------------|------------------------|------------|------------|
| set_time          | Sets  | Sets the onboard clock (in 24hr format). Data fomat:- HH:MM:SS                                                                                                    |                |         |             |             |             |             |            |            |            |            |            |                        |            |            |
| set_date          | Sets  | the o                                                                                                    | nboar          | d cale  | ndar (      | valid       | until 2     | 2099).      | Data       | forma      | t:- DI     | D/MM       | /YY        |                        |            |            |
| set_unit_id       | Sets  | the u                                                                                                    | nit ID         | ) (up t | o 32 c      | harac       | ters lo     | ng). E      | ata fo     | ormat      | ASCI       | I          |            |                        |            |            |
| set_unit_pw       | Sets  | the u                                                                                                    | nit pa         | sswor   | d for v     | veb ac      | cess (      | up to       | 32 cha     | iracter    | s long     | ç.         |            |                        |            |            |
| set_run_state     | Sets  | the st                                                                                                    | tate of        | the s   | ample       | recor       | der (0      | is stoj     | p, 1 is    | run).      |            |            |            |                        |            |            |
| set_mem_rst       | Perr  | Reverts back to factory defaults and clears all data from memory (WARNING:<br>Permanent data and settings loss will occur if this command is used). Command should<br>be followed by the password "iDAQ" (case sensitive). |                |         |             |             |             |             |            |            |            |            |            |                        |            |            |
| set_name_n        | Sets  | the c                                                                                                    | hanne          | l nam   | e of ch     | annel       | n (n =      | = 1 to      | 8). Fo     | ollowe     | d by n     | ame.       |            |                        |            |            |
| set_scale_n       | Sets  | the se                                                                                                    | eale fa        | ctor o  | f char      | inel n      | (n = 1      | to 8).      | Follo      | owed k     | y scal     | e.         |            |                        |            |            |
| set_offset_n      | Sets  | the o                                                                                                    | ffset f        | actor   | of cha      | nnel n      | (n =        | 1 to 8)     | . Foll     | owed       | by off     | set.       |            |                        |            |            |
| set_unit_n        | Sets  | the u                                                                                                    | nits of        | f chan  | nel n (     | (up to      | 3 cha       | racter      | s long     | ). Foll    | owed       | by un      | its.       |                        |            |            |
| set_chart_type    |       |                                                                                                    | hart<br>raph). | • •     | 1: Ba       | sic Li      | ne, 2:      | Smoo        | oth Li     | ne, 3:     | Basic      | e Area     | , 4: S     | moot                   | h Area     | a, 5:      |
| set_chart_points  | Sets  | the d                                                                                                    | ensity         | of the  | e char      | t (ran      | ge 5 –      | 50 in       | steps      | of 5).     |            |            |            |                        |            |            |
| set_chart_refresh | Sets  | Sets the refresh rate of the chart (range $1 - 10$ seconds).                                                                                                    |                |         |             |             |             |             |            |            |            |            |            |                        |            |            |
| set_decimal_place | Sets  | Sets the number of decimal places (range $1-5$ ).                                                                                                    |                |         |             |             |             |             |            |            |            |            |            |                        |            |            |
| set_config_word   | Sets  | Sets the general configuration word.                                                                                                    |                |         |             |             |             |             |            |            |            |            |            |                        |            |            |
|                   | F     | Е                                                                                                    | D              | С       | В           | Α           | 9           | 8           | 7          | 6          | 5          | 4          | 3          | 2                      | 1          | 0          |
|                   |       |                                                                                                    |                |         |             |             |             |             |            |            |            |            |            |                        |            |            |
|                   |       |                                                                                                    |                |         | Record DIG4 | Record DIG3 | Record DIG2 | Record DIG1 | Record Ch8 | Record Ch7 | Record Ch6 | Record Ch5 | Record Ch4 | Record Ch3             | Record Ch2 | d Ch1      |
|                   | Alert | Alert                                                                                                    | Alert          | Alert   | Recor       | Recor       | Recor       | Recor       | Recor      | Recor      | Recor      | Recor      | Recor      | $\operatorname{Recor}$ | Recor      | Record Ch1 |

| set_sample_rate   | Sets the rate of the sample recorder. Followed by sample rate.                                                                       |
|-------------------|----------------------------------------------------------------------------------------------------|
| set_sample_mode   | Sets the sample mode (0: Until Full, 1: Wrap Around).                                                                                |
| set_clr_status    | Clears the status flag for channel 1 to 8.                                                                                           |
| set_email_to      | Sets the mailto address for the alerts (up to 64 characters long).                                                                   |
| set_email_server  | Sets the email server address (up to 64 characters long).                                                                            |
| set_email_port    | Sets the email SMTP port. Followed by port number.                                                                                   |
| set_email_user    | Sets the email username (of the account to be used – up to 64 characters long).                                                      |
| set_email_pw      | Sets the email password (of the account to be used – up to 64 characters long).                                                      |
| set_email_ssl     | Sets the email SSL state (0: No SSL, 1: Use SSL).                                                                                    |
| set_email_test    | Sends a test email using the settings provided.                                                                                      |
| set_alert_con_n   | Sets the alert condition for channel n (n = $1 - 8$ ).                                                                               |
| set_alert_set_n   | Sets the alert set-point for channel n (n = $1 - 8$ ).                                                                               |
| set_ip_val_n      | Sets the ip address octet n to a value between 1 and 255. This command expects a three digit value e.g. 010 representing 10.         |
| set_subnet_val_n  | Sets the subnet mask octet n to a value between 1 and 255. This command expects a three digit value e.g. 010 representing 10.        |
| set_gateway_val_n | Sets the gateway address octet n to a value between 1 and 255. This command expects a three digit value e.g. 010 representing 10.    |
| set_dns_val_n     | Sets the DNS server address octet n to a value between 1 and 255. This command expects a three digit value e.g. 010 representing 10. |
| set_use_dhcp      | Enables or disables DHCP (0: Disabled, 1: Enabled). NB: May be overriden by network router.                                          |
|                   |                                                                                                    |